# **RADEON™ 9000 PRO MAC EDITION User's Guide**

P/N: 137-40360-00

Copyright © 2002, ATI Technologies Inc. All rights reserved.

ATI and all ATI product and product feature names are trademarks and/or registered trademarks of ATI Technologies Inc. All other company and/or product names are trademarks and/or registered trademarks of their respective owners. Features, performance and specifications are subject to change without notice. Product may not be exactly as shown in the diagrams.

Reproduction of this manual, or parts thereof, in any form, without the express written permission of ATI Technologies Inc. is strictly prohibited.

## **Disclaimer**

While every precaution has been taken in the preparation of this document, ATI Technologies Inc. assumes no liability with respect to the operation or use of ATI hardware, software or other products and documentation described herein, for any act or omission of ATI concerning such products or this documentation, for any interruption of service, loss or interruption of business, loss of anticipatory profits, or for punitive, incidental or consequential damages in connection with the furnishing, performance, or use of the ATI hardware, software, or other products and documentation provided herein. ATI Technologies Inc. reserves the right to make changes without further notice to a product or system described herein to improve reliability, function or design. With respect to ATI products which this document relates, ATI disclaims all express or implied warranties regarding such products, including but not limited to, the implied warranties of merchantability, fitness for a particular purpose, and non-infringement.

# **Table of Contents**

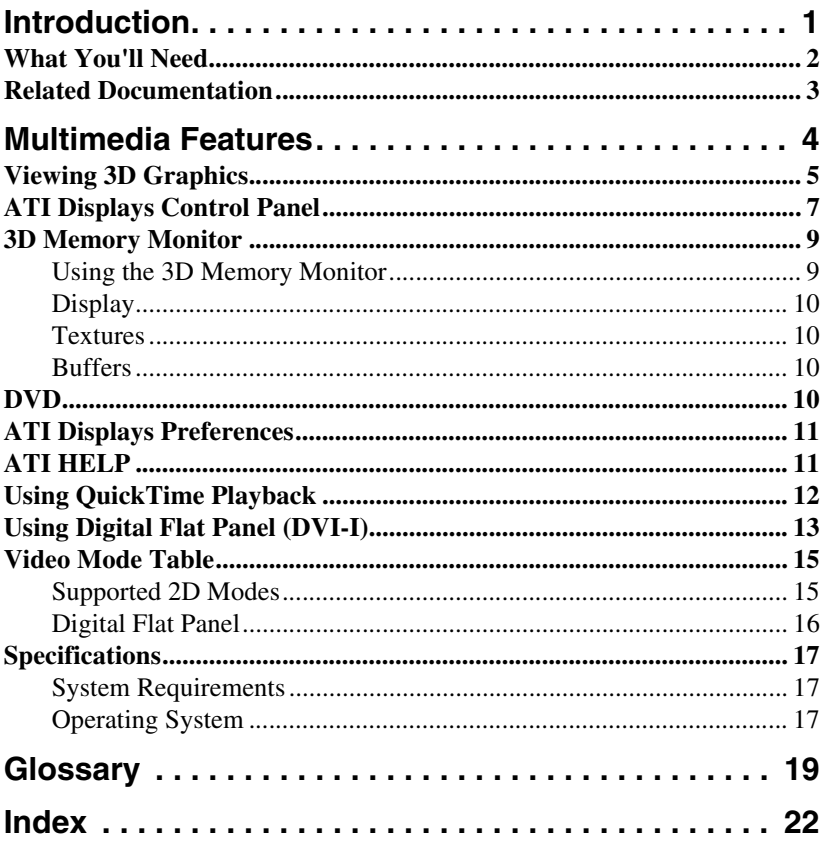

# <span id="page-3-0"></span>**Introduction**

The RADEON 9000 PRO MAC EDITION represents the next generation in 3D and video acceleration for your Power Macintosh computer. It includes 64MB of DDR memory for fast 32-bit true color 3D graphics. Flexible dual-display support for multiple combinations of CRT and Digital Flat Panel monitors. Your new graphics accelerator provides:

- Flexible dual-display support enabling many combinations utilizing the ADC (Apple Display Connector), VGA (using a third party adapter), and DVI-I connectors.
- OpenGL<sup>®</sup> and QuickDraw 3D accelerator providing superior 3D rendering performance and advanced imaging and filtering techniques.
- QuickTime playback accelerator for full screen, full motion, TV quality video.

## <span id="page-4-0"></span>**What You'll Need**

<span id="page-4-2"></span>The RADEON 9000 PRO MAC EDITION runs with the following minimum system requirements:

- Any Power Macintosh computer with an AGP expansion slot.
- Mac OS 9.2.1 or higher or Mac OS X version 10.1.3 or higher.
- OpenGL 1.2.2 (required for some 3D graphics).
- Apple multi-frequency monitor, VGA-style monitor *(see note below),* DVI-I style digital flat panel or Apple ADC style digital flat panel.
- <span id="page-4-3"></span>• QuickTime 5.0 (earlier versions are **NOT** supported) or higher.
- Minimum 64MB of system memory required for Mac OS 9.2.1.
- Minimum 128MB of system memory required for Mac OS X version 10.x.

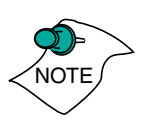

*OpenGL 1.2.2 or higher is required to obtain full 3D graphics functionality in Mac OS 9.2.1 applications. OpenGL 1.2.2 is only available from Apple as part of Mac OS 9.2.1. or 9.2.2.*

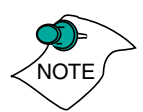

<span id="page-4-1"></span>*VGA monitors require a DVI-I-to-VGA adapter (included) to connect to the RADEON 9000 PRO MAC EDITION graphics accelerator.* 

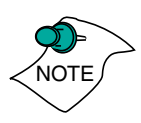

*Future references to Mac OS 9 and Mac OS X in this manual are intended to be generic and inclusive of their respective versions of the Macintosh operating systems.*

## <span id="page-5-0"></span>**Related Documentation**

The README file summarizes the latest product revisions. Click the README icon on the installation disk to open this file.

<span id="page-5-1"></span>Help is available in both Mac OS X and OS 9 by simply clicking on the  $\Omega$  button in the ATI Displays control panel or through the Apple Help Center. You can browse through the Help or search for a specific topic.

# <span id="page-6-0"></span>**Multimedia Features**

<span id="page-6-1"></span>Your RADEON 9000 PRO MAC EDITION turns your Mac computer into a 3D and 2D graphics powerhouse. You can use your new graphics accelerator card to do the following:

- Enjoy true-color 32-bit 2D or 3D graphics up to 2048x1536.
- Watch full screen, full motion, TV-quality video using QuickTime playback acceleration.
- Output your Mac's display to digital flat panels.

The following information describes these new features in more detail and suggests ways you can optimize your machine to get the most out of your new card.

## <span id="page-7-0"></span>**Viewing 3D Graphics**

<span id="page-7-1"></span>RADEON 9000 PRO MAC EDITION's 3D Acceleration features supports the following advanced 3D graphics capabilities:

- OpenGL Support.
- QuickDraw 3D RAVE Support.
- Twin Cache Architecture.
- Single Pass Multi-texturing.
- Triangle Setup Engine.
- Bilinear/Trilinear Filtering.
- Line Anti-aliasing.
- Specular Highlights.
- Perspectively Correct Texture Mapping.
- Mip-Mapping.
- Z-buffering and Double-buffering.
- Spherical, Dual-Paraboloid, 3D Texturing and Cubic environment mapping.

In addition, the RADEON 9000 PRO MAC EDITION brings new and exciting graphics technologies to the Macintosh platform:

**SMOOTHVISION™** is an anti-aliasing solution that raises the bar for image quality using programmable multi-sampling methods to post-process graphics before they are displayed.

**SMARTSHADER<sup>™</sup>** (supported in Mac OS X only) is a new technology which revolutionizes the graphics pipeline by making both the geometry processing and pixel processing stages more programmable than ever before. Developers can easily create amazing new graphics effects while maintaining a high level of performance.

**HYPER Z™ II** makes Z-buffer bandwidth usage more efficient by decreasing the amount of information sent to the frame buffer.

**CHARISMA ENGINE™ II** is a transform and lighting technology which controls changing shapes and lighting while maintaining fast 3D game performance.

**PIXEL TAPESTRY™ II** uses six independent texture units per rendering pipeline giving highly realistic and detailed 3D graphics.

**VIDEO IMMERSION™ II** incorporates MPEG-2 decoding, adaptive de-interlacing, and frame rate conversion.

RADEON 9000 PRO MAC EDITION only displays 3D graphics in thousands and millions of colors. When you use 256 colors, there are too few colors to display complex 3D textures, so 3D acceleration is not supported.

You can use the 3D Memory Monitor in the ATI Displays control panel, in Mac OS 9 only, to see how memory on your RADEON 9000 PRO MAC EDITION is allocated when displaying 3D graphics. This allows you to optimize 3D performance.

## <span id="page-9-0"></span>**ATI Displays Control Panel**

The ATI Displays control panel provides access to the advanced features that RADEON 9000 PRO MAC EDITION has to offer. To open the ATI Displays control panel using Mac OS X:

- 1 Click the **Hard Disk** icon.
- 2 Click **Applications** folder.
- 3 Click **Utilities** folder.
- 4 Click **ATI Utilities** folder.
- 5 Double-click **ATI Displays**.

<span id="page-9-1"></span>For detailed instructions on how to set up and use these features, please refer to ATI Help, which can be accessed through the ATI Displays control panel.

To open the ATI Displays control panel using Mac OS 9:

- 1 Click **Apple Menu**.
- 2 Click **Control Panels**.
- 3 Click **ATI Displays**.

or

- 1 Click **ATI Config Menu** in the menu bar.
- 2 Click **ATI Displays.**

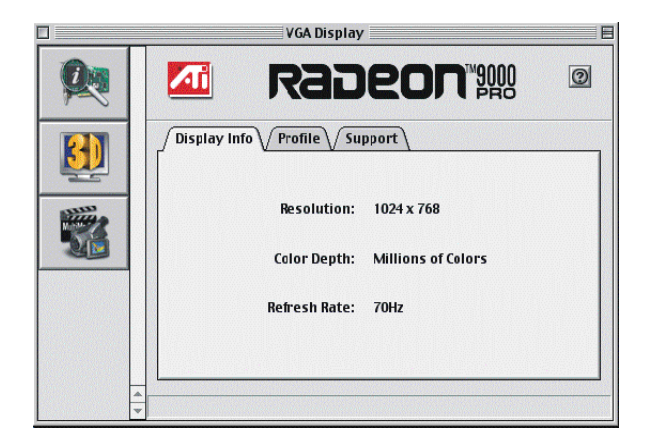

**ATI Displays for Mac OS 9**

The **Display Info** dialog presents the current settings of your monitor.

The **Profile** dialog presents information on the specific **RADEON** graphics card and video driver installed in your computer. Even if the ATI Displays cannot identify your ATI product it will still provide display configuration, driver version and other related information. A warning dialog will display if no ATI product is installed in your computer.

The **Support** dialog provides an internet link to the ATI Technologies' website.

## <span id="page-11-0"></span>**3D Memory Monitor**

<span id="page-11-3"></span>The 3D Memory Monitor, *available in Mac OS 9 only*, shows how available memory in the accelerator card is allocated when displaying 3D graphics.

### <span id="page-11-1"></span>**Using the 3D Memory Monitor**

When you open 3D graphics on your Mac OS computer, run the 3D Memory Monitor to see how your RADEON 9000 PRO MAC EDITION has allocated 3D memory.

#### **To open the 3D Memory Monitor**

- 1 Choose **Control Panels** from the Apple Menu, or choose ATI Displays from the ATI Config Menu and skip to step 3.
- 2 Select **ATI Displays**.
- 3 Click **3D Memory** icon.

<span id="page-11-2"></span>The 3D Memory Monitor shows you how the video memory on your RADEON 9000 PRO MAC EDITION is allocated between display, textures, and buffers.

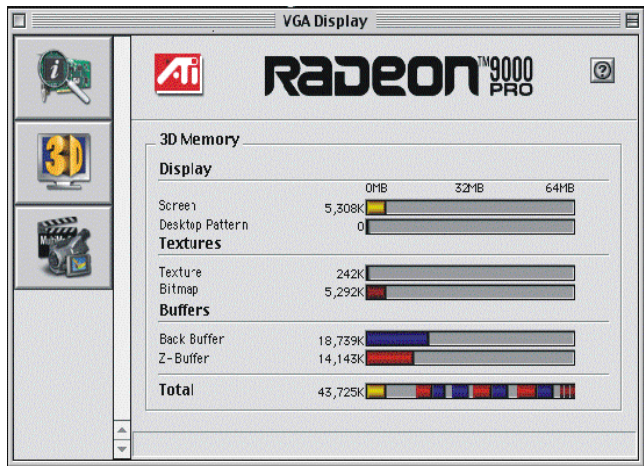

### <span id="page-12-0"></span>**Display**

The **Screen** bar indicates the amount of graphics memory is allocated to the display's resolution and color depth. The **Desktop Pattern** bar indicates the amount of memory used by your desktop pattern.

To reduce the memory allocated to Display memory:

- change the color depth from millions to thousands.
- decrease your screen resolution.

#### <span id="page-12-1"></span>**Textures**

The **Texture** bar indicates the number and size of texture maps loaded by 3D applications to add realism to 3D models and environments. The **Bitmap** bar indicates the memory allocated to non-3D elements like 2D graphics. To reduce the memory allocated to Texture memory, reduce the amount of textures in your 3D graphics.

### <span id="page-12-2"></span>**Buffers**

The **Back Buffer** bar and the **Z-buffer** bar are directly related to the size of the 3D window.

To reduce the memory allocated to Buffer memory:

- reduce the size of the display window containing 3D graphics.
- reduce the number of the display windows containing 3D graphics.

## <span id="page-12-3"></span>**DVD**

Adaptive de-interlacing smooths moving images captured from an interlaced source and may improve the quality of DVD movies.

## <span id="page-13-0"></span>**ATI Displays Preferences**

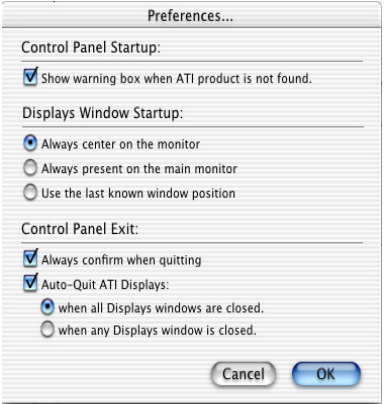

From the ATI Displays drop down menu in Mac OS X only, you can set the Preferences for the ATI Displays control panel. Here you can configure how the ATI Displays control panel starts and exits.

## <span id="page-13-1"></span>**ATI HELP**

<span id="page-13-2"></span>ATI HELP is an additional source of information when you are using the ATI Displays control panel. To access the ATI HELP, click on the  $\overline{\mathcal{O}}$  icon on the ATI Displays control panel.

Select a topic from the main ATI HELP window to get detailed instructions for a specific task.

## <span id="page-14-0"></span>**Using QuickTime Playback**

The RADEON 9000 PRO MAC EDITION's QuickTime playback acceleration allows you to stretch even the smallest movies to full screen size without compromising frame rate or image quality. RADEON 9000 PRO MAC EDITION's hardware scaler maintains the original quality of your QuickTime movie when scaling to a larger size – even full screen.

When the monitor is set to display in grayscale (Mac OS 9 only), QuickTime movies are not accelerated, nor are they converted to color. When playing movies in thousands or millions of colors, the ATI card utilizes the 3D engine's capabilities to scale and accelerate playback. When scaling video, the RADEON 9000 PRO MAC EDITION uses special hardware techniques (bilinear filtering) to enhance the video quality instead of just repeating pixels.

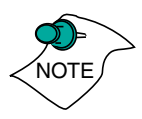

*To use RADEON 9000 PRO MAC EDITION's playback acceleration, you must have QuickTime version 5.0 or higher installed on your computer.* 

## <span id="page-15-0"></span>**Using Digital Flat Panel (DVI-I)**

RADEON 9000 PRO MAC EDITION's DVI-I support feature allows you to output your computer's display to your DVI-I digital flat panel, providing you with:

- Crisper, clearer images.
- A true flat screen.
- Virtually no eye strain from prolonged viewing.

#### **Using RADEON 9000 PRO MAC EDITION DVI-I Connector**

Your RADEON 9000 PRO MAC EDITION includes support for DVI-I. You can use this feature to connect your RADEON 9000 PRO MAC EDITION to a digital flat panel display.

#### **To output your computer's display to a DVI-I digital flat panel:**

- 1 Ensure your RADEON 9000 PRO MAC EDITION is installed correctly.
- 2 Looking at the back of your Mac, locate your RADEON 9000 PRO MAC EDITION.
- 3 Attach one end of your DVI-I cable to the DVI-I connector on your RADEON 9000 PRO MAC EDITION and the other end to the DVI-I connector on your DVI-I flat panel.

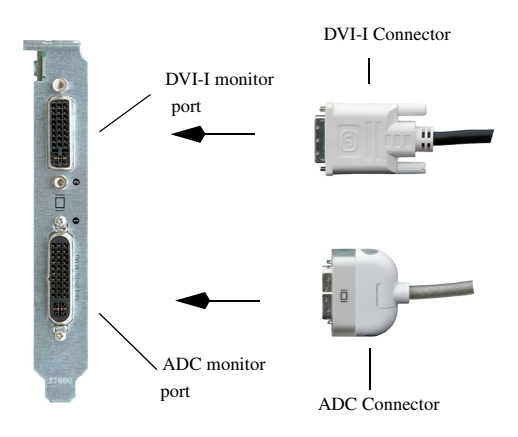

4 Turn on your DVI-I flat panel and your Mac.

The DVI-I connector is hot swappable. You no longer need to shut down your computer before attaching a digital flat panel.

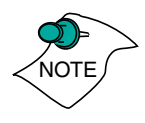

# **Specifications**

## <span id="page-17-2"></span><span id="page-17-0"></span>**Video Mode Table**

The video mode table below lists the color depth capabilities for the supported resolutions on your RADEON 9000 PRO MAC EDITION.

Please consult your monitor's specifications to determine which resolutions are available with your display.

### <span id="page-17-1"></span>**Supported 2D Modes**

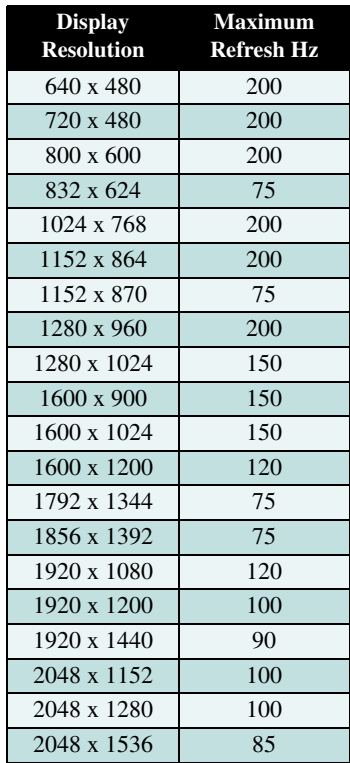

The minimum refresh rate for the above modes is 60Hz.

### <span id="page-18-0"></span>**Digital Flat Panel**

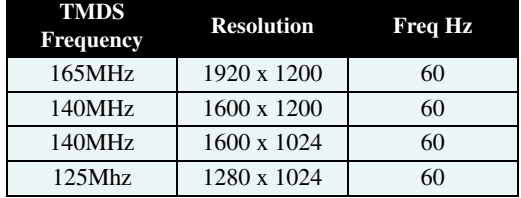

Possible resolution and refresh rate

Maximum digital transmission frequency of the RADEON 9000 PRO MAC EDITION is a function of the receiver type in the attached flat panel display. With some TMDS receivers the frequency can be lower than the maximum 165MHz capability. For more information please refer to the specifications of your Digital Flat Panel display.

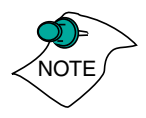

*The RADEON 9000 PRO MAC EDITION has been used successfully, without modification, set as high as 3840 x 2400 resolution at 15Hz on Digital Flat Panels that support this resolution.*

## <span id="page-19-5"></span><span id="page-19-0"></span>**Specifications**

## <span id="page-19-1"></span>**System Requirements**

• Power Macintosh computer with an AGP expansion slot.

## <span id="page-19-2"></span>**Operating System**

- Mac OS 9.2.1 or higher or Mac OS X version 10.1.3 or higher.
- QuickTime version 5.0 or higher.
- Apple OpenGL 1.2.2 or higher.

### **Graphics Controller**

• ATI RADEON 9000 PRO — graphics and multimedia accelerator chip.

### **Video Display Buffer**

- 64MB memory.
- 256-bit memory interface.

### **Bus**

• AGP 2X and 4X.

### **Sync Signals**

- Separate horizontal and vertical sync at TTL levels.
- Composite sync at TTL levels.

### **Video Memory Address**

• Supports 64MB relocatable memory aperture.

### **Display Connector**

<span id="page-19-4"></span><span id="page-19-3"></span>• **DVI-I** connector. ADC Connector. *VGA Monitors are supported using a DVI-I-to-VGA video adapter.*)

## **Video Interrupt**

• PCI interrupt request enabled; interrupt is auto-configured by system.

#### **Power**

•  $+5V \pm 5\%$ , @ 1.3A typical.

### **Environment**

- Ambient Temperature:  $50^{\circ}$  to  $122^{\circ}$  F ( $10^{\circ}$  to  $50^{\circ}$  C) operation.  $32^{\circ}$  to  $162^{\circ}$  F (0° to 70° C) storage.
- Relative Humidity: 5% to 90% non-condensing operation, 0% to 95% storage.

### **MTBF**

• 120,000 hours.

### **EMC Certification**

• FCC Class B.

#### **Safety**

• PCB made from UL-listed flame retardant material.

# <span id="page-21-0"></span>**Glossary**

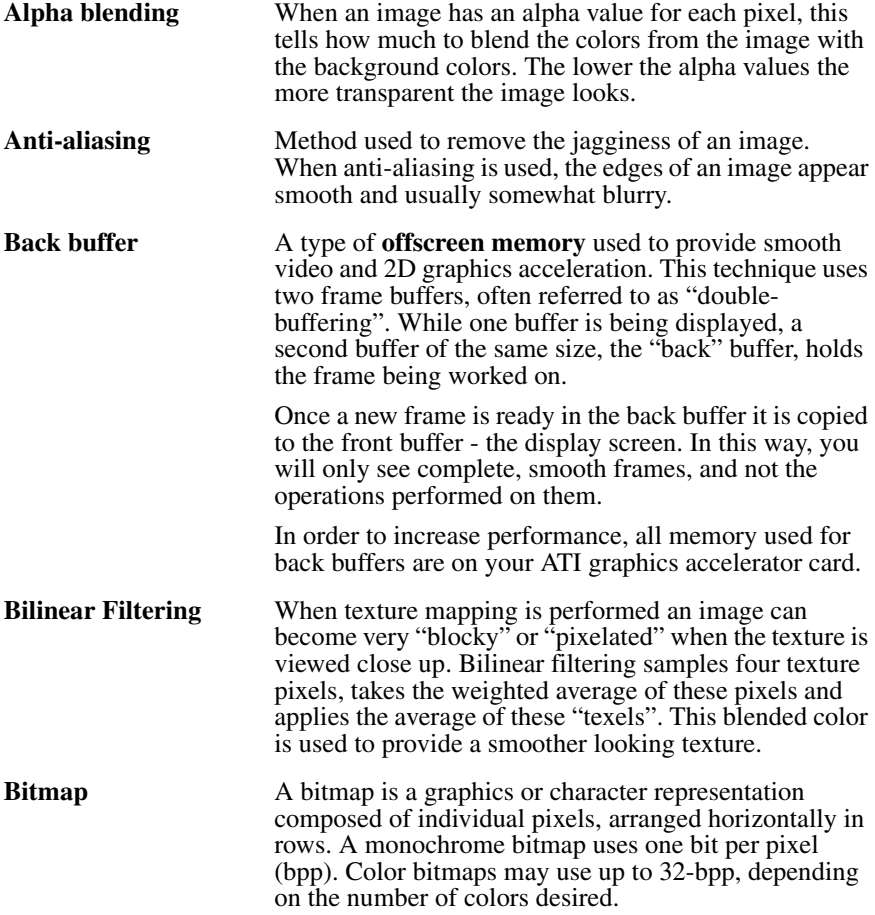

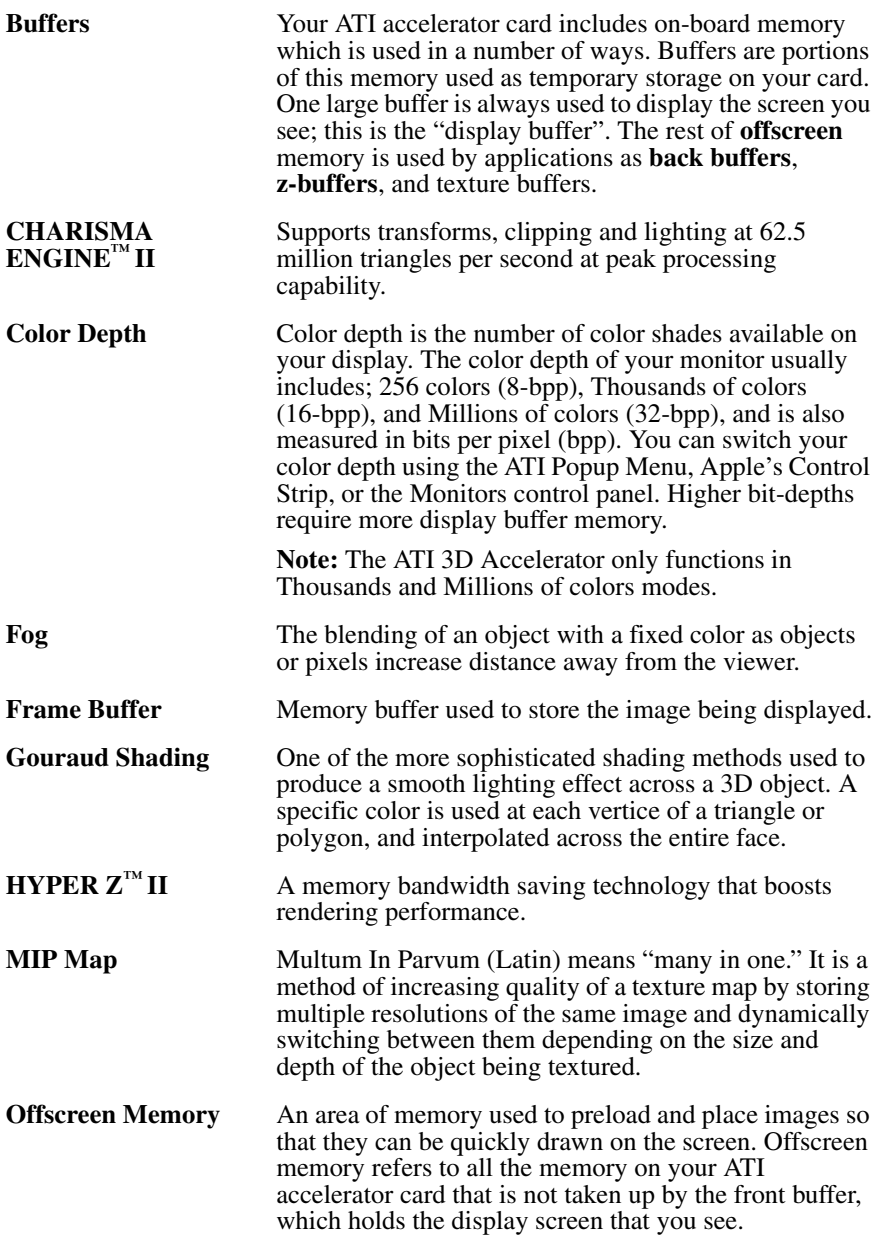

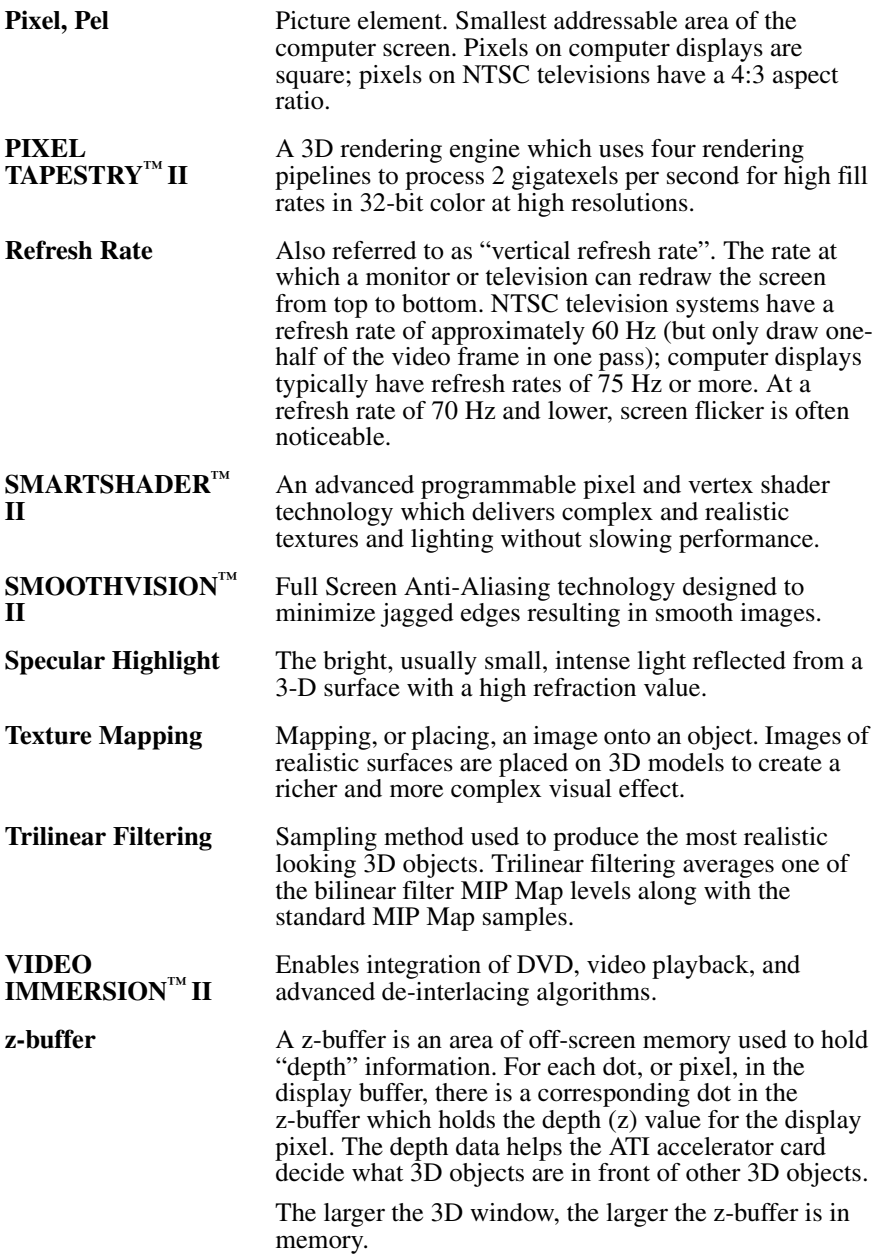

## <span id="page-24-0"></span>**Index**

### **Numerics**

#### **3D Graphics**

memory usage [9](#page-11-2) supported feature[s 5](#page-7-1)

**3D Memory Monitor** description [9](#page-11-3)

## **A**

#### **Apple Displays**

using DVI adapte[r 17](#page-19-3) using VGA adapter [2,](#page-4-1) [17](#page-19-4)

#### **ATI Guide**

accessin[g 3,](#page-5-1) [7,](#page-9-1) [11](#page-13-2) description [11](#page-13-2)

### **D**

**DVI-to-VGA adapter** [17](#page-19-3)

### **G**

#### **Graphic Card** feature[s 4](#page-6-1) requirements [2,](#page-4-2) [17](#page-19-5)

specification[s 17](#page-19-5)

## **M**

#### **Monitor Resolution**

2D video mode tabl[e 15](#page-17-2)

## **Q**

## **QuickDraw 3D**

supported feature[s 5](#page-7-1)

#### **QuickTime**

requirements [2,](#page-4-3) [17](#page-19-5)

### **S**

**Software**

3D Memory Monitor [9](#page-11-3) ATI Guid[e 11](#page-13-2) requirements [2,](#page-4-2) [17](#page-19-5)

### **V**

#### **Video Card**

feature[s 4](#page-6-1) requirements [2,](#page-4-2) [17](#page-19-5) specification[s 17](#page-19-5)